## 1 Downloading and running #LancsBox version 5.0

#LancsBox is a new-generation corpus analysis tool. Version 5 has been designed primarily for 64-bit operating systems (Windows 64-bit, Mac and Linux) that allow the tool's best performance. #LancsBox also operates on older 32-bit systems, but its performance is somewhat limited. Version 5 of #LancsBox comes with an installer, which makes installation of #LancsBox even easier.

 Select and download: Select the version suitable for your operating system and download installer to your computer.

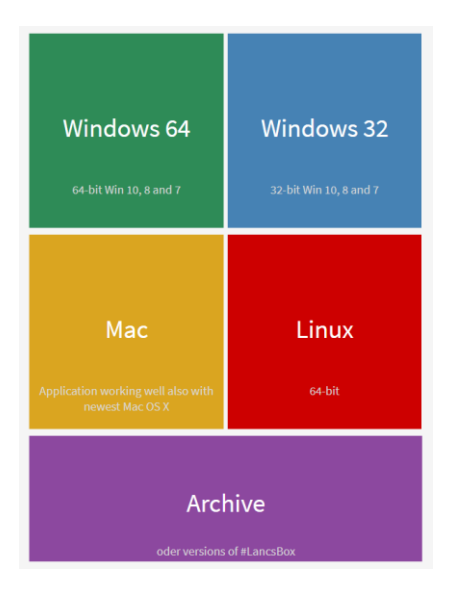

## **<sup>@</sup>** Run installer

Agree to security warnings on your machine  $-$  #LancsBox is safe to run  $-$  and follow the steps in the installer. Always install #LancsBox to a folder, where the tool has 'read and write' privileges such as the User folder or Desktop; On Windows, never install #LancsBox to Program Files.

## Important note: System privileges

#LancsBox is safe to run on your machine. You need to give #LancsBox privileges to run when a security message appears.

## Mac.

- > Allow #LancsBox to run by giving the appropriate system security permissions.
	- . Click on apple icon
	- . Go to 'System Preferences' > 'Security & Privacy'

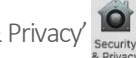

. Allow #LancsBox to run